# **Misty's Place 2019 Return to Misty Moorings**

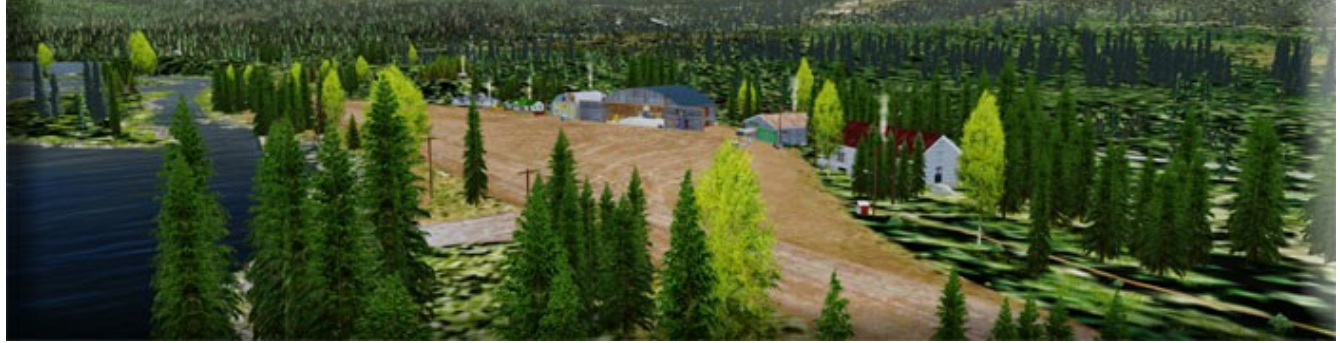

**Welcome to the 2019 update of Misty's Place. This was one of Brad Allen's first locations with Return to Misty Moorings. We needed a "home base" like we had in the forerunner to this Misty Moorings. And we decided to keep "Misty's Place" but put it in a new location. Now, several years later, we find ourselves higher on the technical learning curve with far more sophisticated simulator programs. It was time to bring Misty's Place up-to-date with what we have learned and with new technology. So Brad has now completely updated Misty's Place … here is Misty's Place 2019.** 

**INDEX … This "Readme" has the following sections:**

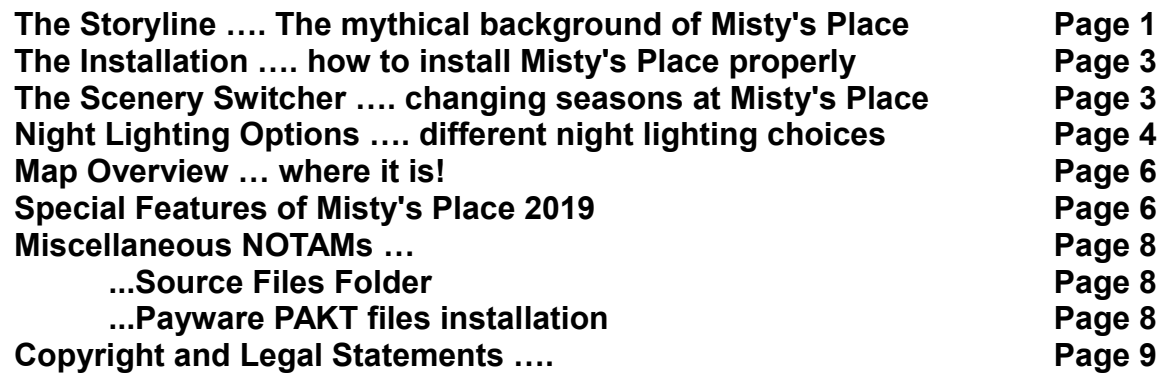

## **STORYLINE**

**Back in the late 60's, a lady by the name of Misty came to visit Ketchikan Alaska one summer. She came with her husband named Cliff and a young daughter named Mindy. They stayed for a short while and they fell in love with the place as so many do. The lure of Alaska's beauty kept clinging inside Misty's head. It was so beautiful. But**

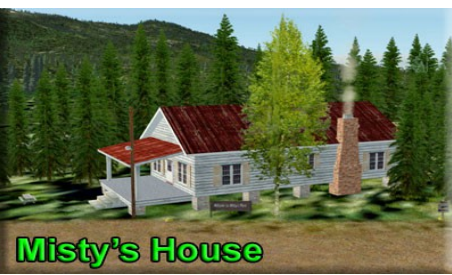

**she had to return to the lower 48 when the time came to depart. Her husband was being sent back to the war in Southeast Asia. Cliff flew in the Air Force in an aircraft that many people never even heard of. It was an "A-1 Skyraider" and all Misty knew about it was that it was old, flew close to the ground and had some crazy nicknames like "Spad", "Sandy" and "Zorro". What she didn't know was that her man was a great pilot that had one of the hardest jobs in any cockpit during the war. Close air support for search and rescue missions in hostile territory. She always knew that his career could be cut short in an instant and unfortunately, the day came when Misty got a phone call she always feared may come. Cliff was missing in action. She was told that he had been shot down during a "Sandy" mission that originated at Nakhon Phanom Royal Thai Air Force Base. "NKP" was the hub of all Air Force A-1 missions and his aircraft hadn't returned to base. The second aircraft made it back to base and reported heavy contact with the enemy, but the pilot only saw smoke in the vicinity. He heard Cliff call out a "Mayday" but never saw a parachute. Several attempts were made to locate the missing pilot but only the wreckage was spotted. Was he killed in the crash? Or had he survived and been captured by the enemy? The Air Force didn't have a clue.** 

**Misty took the news hard. She held out hope for any possible good news but it never came. After the war ended in 1975, she took her daughter and left the livelihood she had been so used to behind. She headed back to that "Beautiful Place" she fell in love with not so long ago. Looking to begin a new life far away from the pain and bad memories of her past, she made it back to Ketchikan in the summer of 1976. With the small amount of savings she had and the balance of her late husbands**

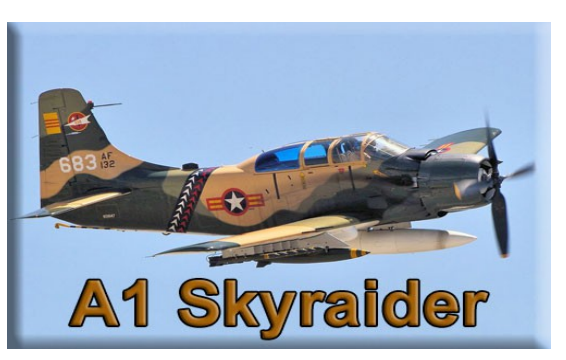

**estate, Misty found a small tract of land just inside Bostwick Point on Gravina Island. It was nothing but grass and trees but she had a vision of what she wanted it to become. A place of happiness and camaraderie It took a lot of work for the next year. She cleared out some of the land and made a small dirt airstrip along the waters edge. A cottage for visitors was built and a friend named Joe came along and helped her build a small but cozy little bar and grille called, "Misty's Place"** 

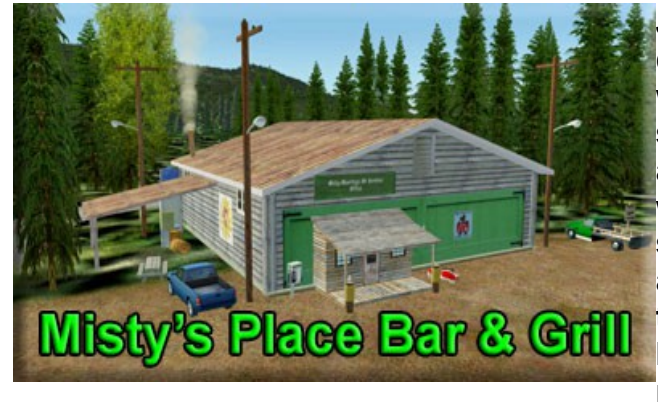

**Joe helped her out around the property and did most of the construction on the old wooden hangar where he kept a small repair shop at. Word spread around the Ketchikan area of a new place where pilots were welcome to visit. They could stay here for a small fee as long as they helped Misty around the place. Many came and went but the reputation of the "Nice Lady" with the beautiful smile spread around the area. Joe's repair business helped fund a second** 

**hangar where even more repairs were made available. Even a small supply of fuel kept** 

**the local pilots interested in this "Hangout" with a great location to base their "Bush" operations from.** 

**Nowadays, Misty still tends to her business as much as she can, but Mindy is stepping in more and more for mom. It's not an easy life up here and Misty and Joe realized that it might be time to hand the reins of ownership over to Mindy soon. Mindy found herself a good man and they do all they can to carry on the tradition her mom tried so hard to bring to this little slice of Alaska.** 

**But It'll always be "Misty's Place"** 

### **THE INSTALLATION OF MISTY'S PLACE 2019**

- **1. Unzip the zip file to a temporary folder.**
- **2. Place this scenery areas main folder and it's sub level folder named "Scenery" and all files in that folder into your sim's "Addon Scenery" folder.**
- **3. Move the flight plan to your designated flight plan folder.**
- **4. Start up the sim**
- **5. Add into your "Addon Scenery" collection as required by your simulator.**
- **6. Let the simulator recompile your scenery library.**

**Please make sure the new scenery folder is above any ORBX entries in the Scenery Library.**

# **USING THE SEASON SWITCHER**

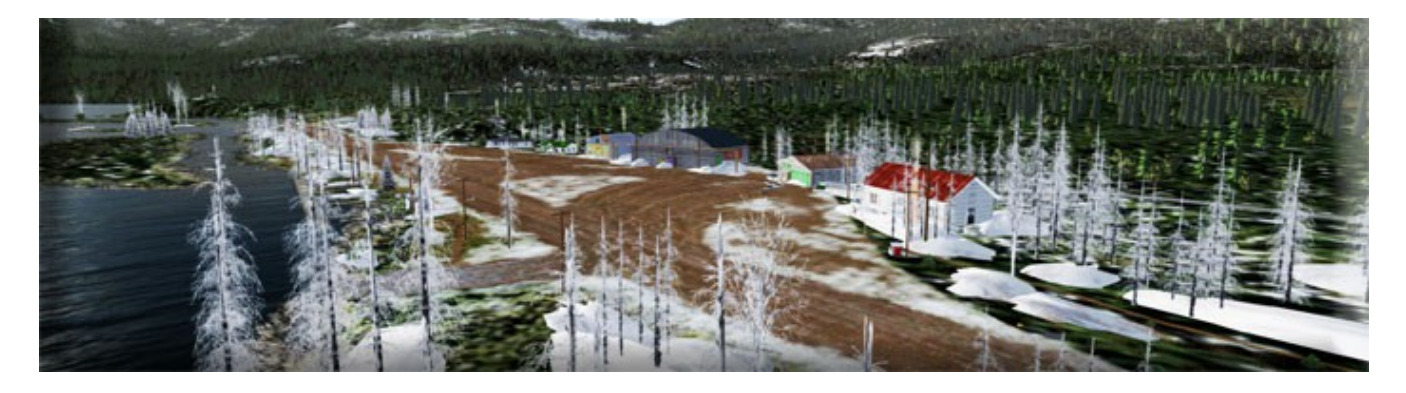

**Please download the RTMM Scenery Switcher located here: [\(http://return.mistymoorings.com/getting\\_started/index.php#6\)](http://return.mistymoorings.com/getting_started/index.php#6) and read the included readme file for detailed installation and operating instructions.**

**There are five options to select from. You can select "No Season" which will take you to the summer season as default and you can select Spring, Summer, Fall and Winter.**

**When you run the RTMM Season Switcher.exe shortcut for the season you plan to visit, some of the objects <(e.g. trees, grasses, ground cover, etc.)> may change accordingly and the scenery, in most cases, will be displayed to match the season better. When you're ready to change seasons, simply close the simulator and run the RTMM Season Switcher.exe shortcut again and make your new choice as explained in the RTMM Season Switcher readme file.**

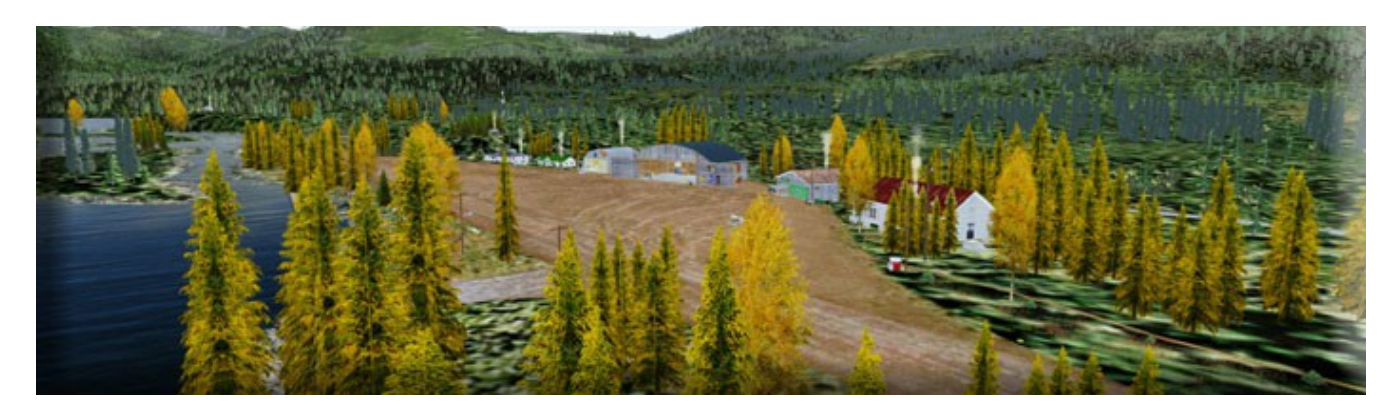

**If you never run the RTMM Season Switcher, the default (no season chosen) summer scenery will display and, though it will look okay in any season, it will not have the integrated look and special seasonal objects that a specific seasonal choice might provide when using the season switcher utility. If you choose to use the season switcher then remember to switch your season to match your chosen season selection in the flight before you start up the simulator.**

# **NIGHT LIGHTING OPTIONS**

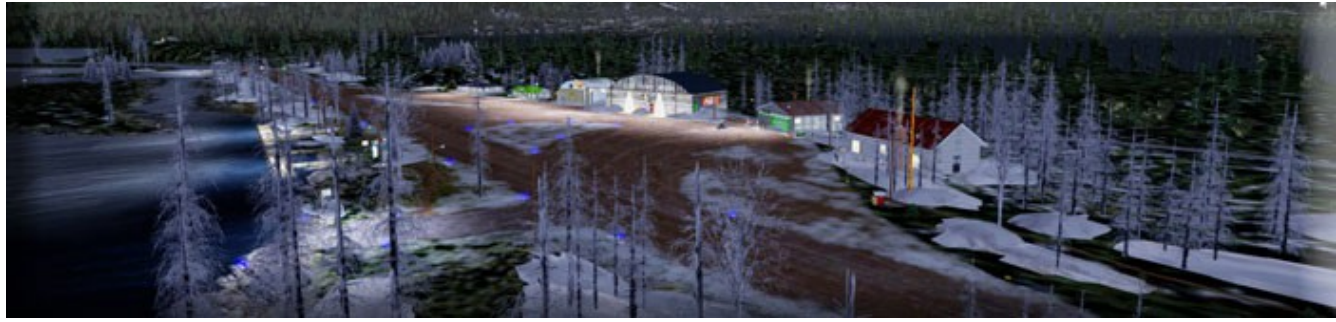

*Night Lighting A, B and D selected*

**There are four extra night light enhancement files that you will have inside the scenery folder.** 

**They are named as follows:**

**Misty's Place LightsA-Airport Nav.off Misty's Place LightsB-Docks and Hangars.off Misty's Place LightsC-Runway Floods.off Misty's Place LightsD-Windsocks and Porches.off** 

**LightsA will add flashing strobes and other airport navigational lighting to the property. LightsB will add flood lighting to the medical and supply docks as well as the main hangar and buildings.**

**LightsC will add flood lighting to the airstrip runway.**

**LightsD will will add "pool" lighting under windsocks and on structure porches**

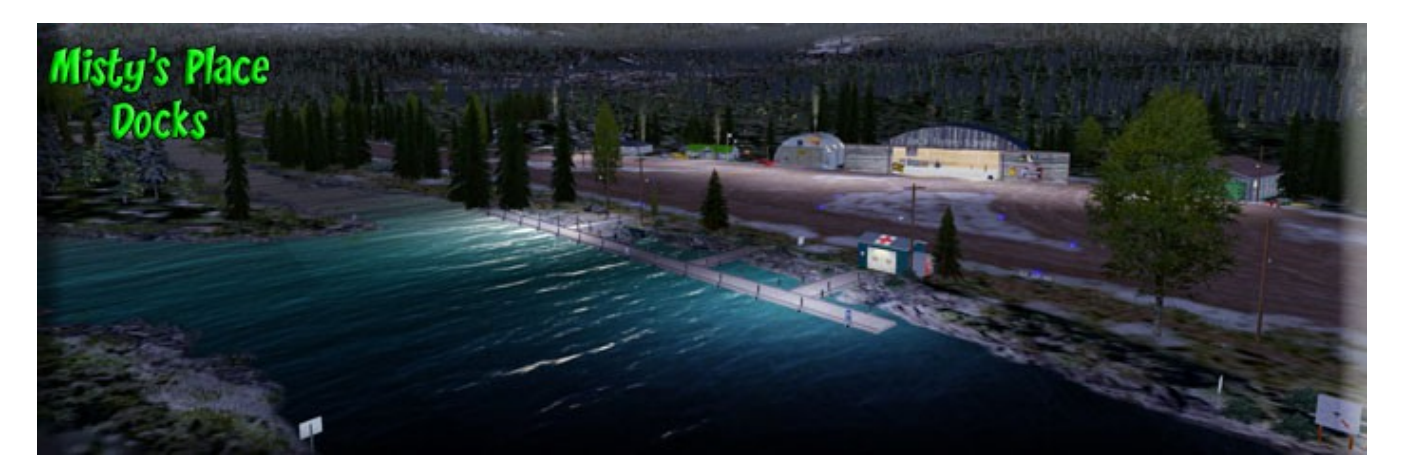

**NOTE: When you first install the archive, each of these four lighting files will have an .off extension. If you'd like to try the different combinations out, just change the extension to .bgl on the files you want to have active in the simulator. If you don't like the additional lighting on the areas each file lights up, change it back to .off. There are some really cool looks available to you depending on your tastes on how you want the airport lighting depicted. It's entirely up to you which ones you use in the simulator. Have fun and experiment to find out which combo is your favorite. You could utilize them with an off extension in the day time of course and then switch on the lights you want at night or in bad weather and low visibility. The choice is up to you!**

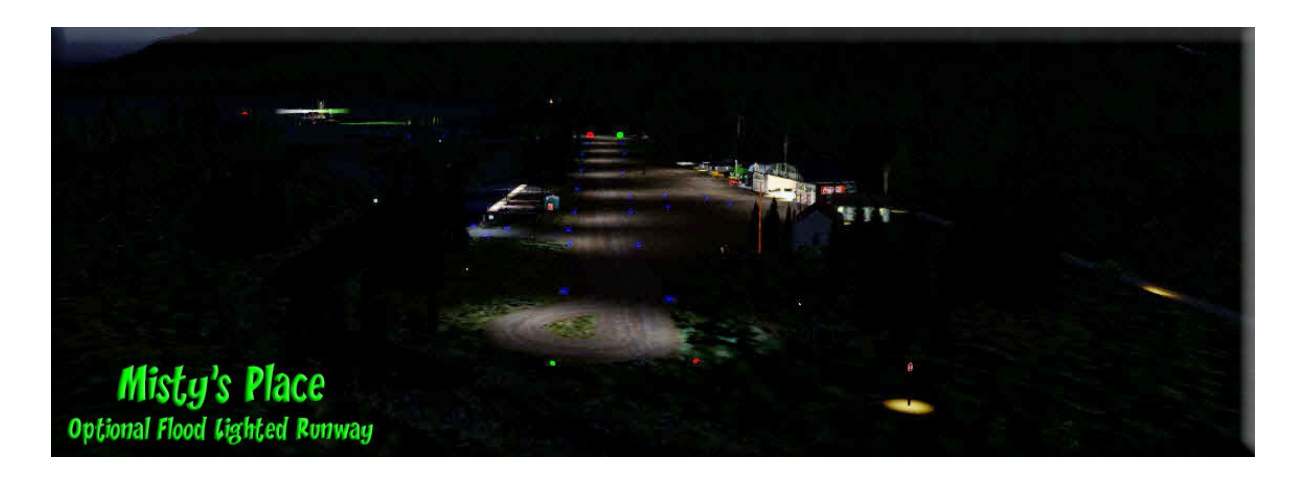

# **MAP OVERVIEW OF MISTY'S PLACE 2019**

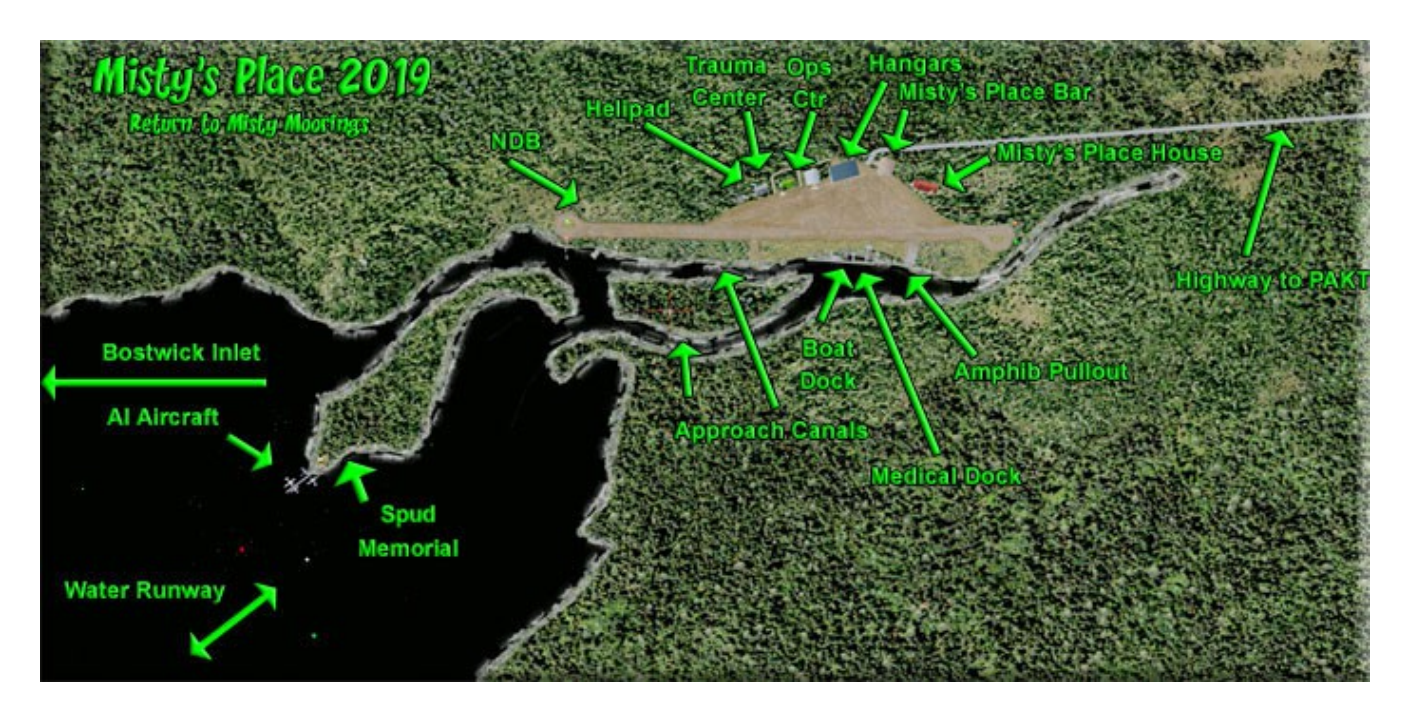

**Located in the Bostwick Inlet about 25 miles from Ketchikan International, PAKT.** 

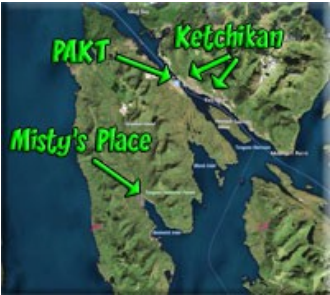

# **SPECIAL FEATURES OF MISTY'S PLACE 2019**

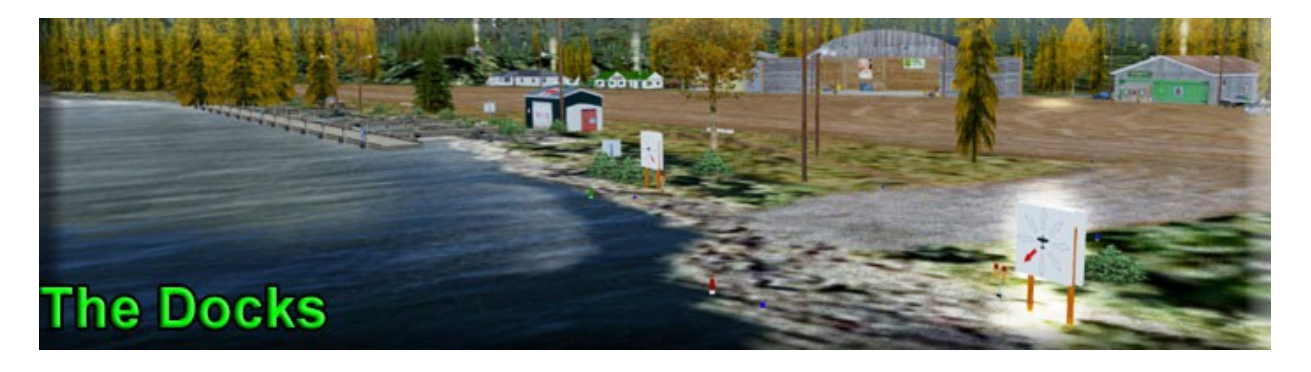

6 *Copyright 2018-2019 by Return to Misty Moorings. All Rights Reserved.*

- **1. Sea plane Docks … there are several sea plane docks at Misty's Place. One is out near the lighthouse. This one has active A.I. Aircraft that can be installed. There is a Medical Dock that is used for the RTMM Medical Dispatches and a nice boat dock that can handle the largest yachts you may want to sail out of Misty's Place.**
- **2. Amphib Pullout … there is an amphib pullout that allows you to transition from water to land and land to water. There are two connecting canals that take you from the amphib ramp area to Bostwick Bay.**
- **3. Water Runway Navigational Lights for the night landings on the water. There are also red/green flashing buoys that guide you into the canals leading back to Misty's Place from the water runway.**
- **4. Special Night Lighting …. (see the section below for a full explanation of the night lighting options). But you are given several options as to how you want to "turn on the lights" at Misty's Place...this includes a full runway floodlight system.**
- **5. There is a fuel station located near Misty's House that is active. So you can pull up to it and "fill her up."**
- **6. The airport has an NDB to find it, the NDB is 220.**
- **7. There is a connecting highway from Misty's Place to PAKT. There is one for those who have PAKT Payware and another for those who do not have the PAKT payware package.**
- **8. The RTMM Season Switcher is active at Misty's Place. By activating the switcher, you can change the scenery and vegetation at Misty's Place to suit the season. This is all described below.**
- **9. The Misty's Place complex consists of a lighthouse area, Misty's House, Misty's Place Bar and grill, the 2 working hangars, a medical trauma center and an operations office. There are also a couple of cabins for rent and a wonderful site campfire location.**

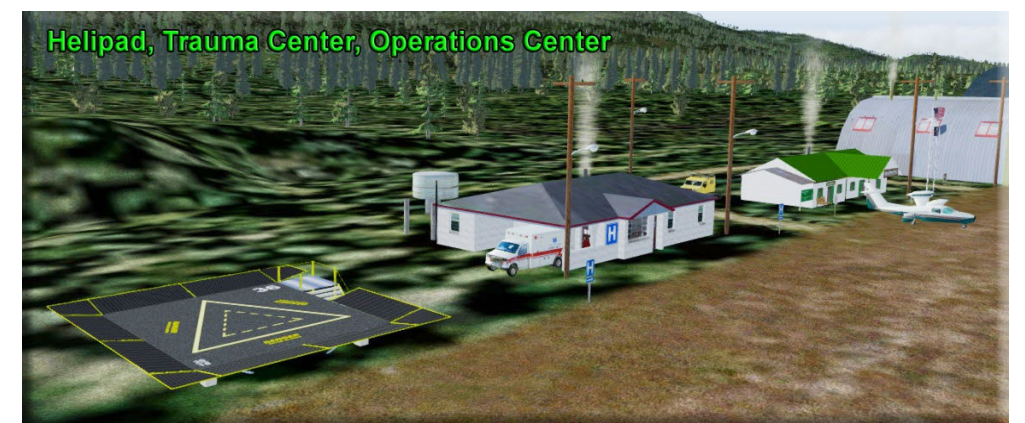

**10.There is a helipad for our helicopter pilots, lit with strobes for night landings.**

- **11. There are three lighted windsocks on the complex.**
- **12.AI Aircraft available: [http://return.mistymoorings.com/enhancements/#ai](file:///C:/Users/TEST/Documents/RTMM/AI%20Aircraft%20Available%20for%20Misty)**
- **13.Special memorial site for Guy "Spud" Maricich.**

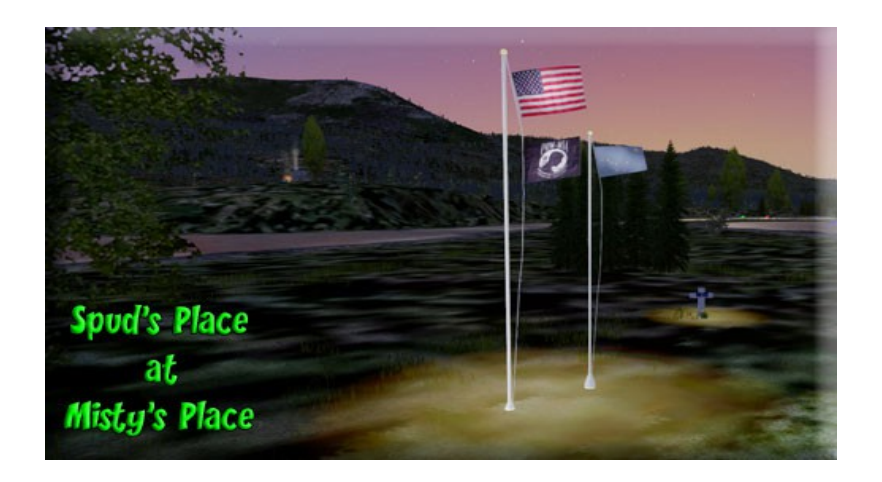

## **MISCELLANEOUS NOTAMS FOR MISTY'S PLACE 2019**

- **1. 1. SOURCE FILES FOLDER … when you open up the Misty's Place 2019 zip file, there will be one folder named "Source Files". This folder contains the ".src" files that are used in creating the road systems. If you would ever want to edit the road files, these .src files must be in the same folder with the road files. Feel free to delete this is you want, it has no "operational" function. But if you would ever need to change the roads, these are a "must have." So we archive them safely for you.**
- **2. USING PAKT PAYWARE …. For those of you who have PAKT PAYWARE from ORBX, there is a feature you must activate.**
	- **You will notice two files:**
	- **Misty's Place PAKT PAYWARE Highway.off**
	- **Misty's Place PAKT standard Highway.bgl**
	- **The "standard highway" file is active (with the .bgl extension). If you have PAKT Payware, you must change the extension on the standard Highway file to "off", which turns off this file. Then change the extension on the PAKT Payware Highway file from "off" to "bgl" … which turns that file on.**
	- **As you approach PAKT from Misty's Place, when the ORBX PAYWARE Scenery takes over, the "standard" highway is overlapped by the new PAKT, so the standard highway will not show. Also the highway that is in the new PAKT Payware is different from the standard highway, and when you turn on the PAKT Payware highway file, that highway is shown correctly.**

### **SUMMARY**

**Welcome to Misty's Place 2019, our renovated "home". Now join us at the Misty's Place Bar and Grill on the [FORUM.](http://forum.mistymoorings.com/index.php?board=10.0) Discuss Misty's Place or anything else that comes to mind. Thank you for being a part of Return to Misty Moorings.**

# **COPYRIGHT, LICENCE and DISCLAIMER**

**User accepts all risk associated with this scenery file. AUTHORS WILL NOT BE HELD ACCOUNTABLE FOR ANY DAMAGE TO USER SYSTEM HARDWARE.** 

**This scenery is released as Freeware.** 

**As freeware you are permitted to distribute this archive subject to the following conditions:**

**- The archive must be distributed without modification to the contents of the archive. Re-distributing this archive with any files added, removed or modified is prohibited.**

**- The inclusion of any individual file from this archive in another archive without the prior permission of the author is prohibited. This means, for example, that you may not upload an archive that uses this file set with your own scenery or include it in a package containing any other scenery without first obtaining the authors' permission.**

**- No charge, fee or monetary amount may be made from this archive. It's free and must remain that way!!**

**- The authors' rights and wishes concerning this archive must be respected.**

**- Flight plan and map created with Plan-G. http://www.tasoftware.co.uk**